Playbook **CMS Messaging** via **ActiveITS** Databus

Andres Chavez Andres.Chavez@dot.ca.gov **DRISI** D3 Central Systems & TMC Manager **Caltrans** Jared Sun Jared.Sun@dot.ca.gov District 3 **Caltrans** 

Andres Chavez, P.E. Senior Transportation Electrical Engineer Specialist

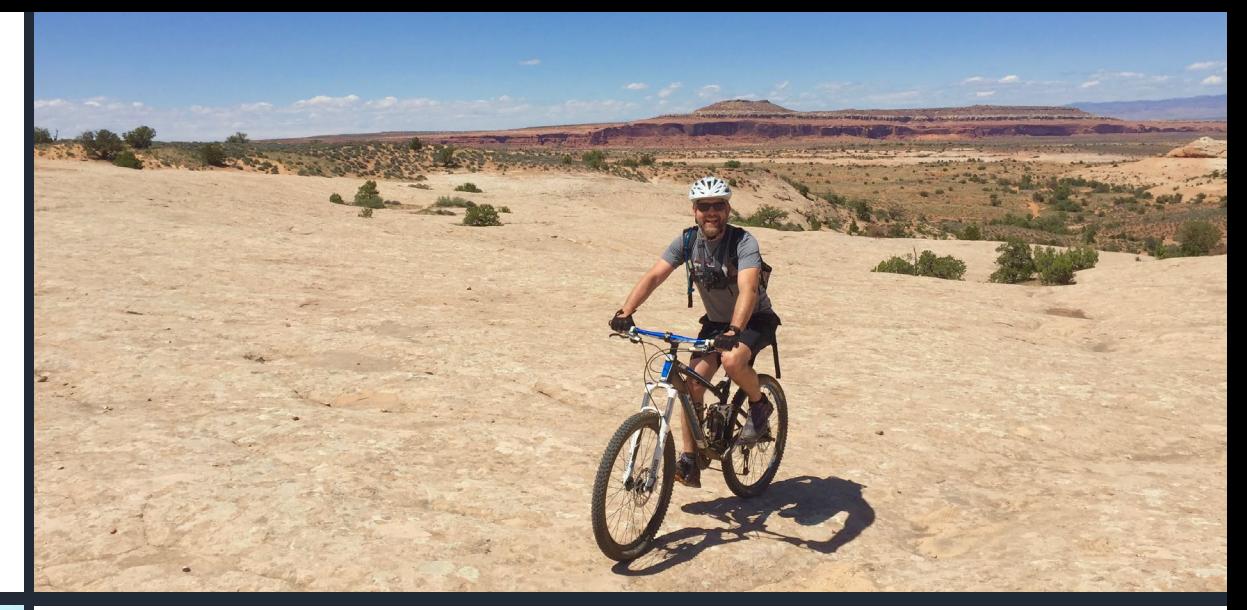

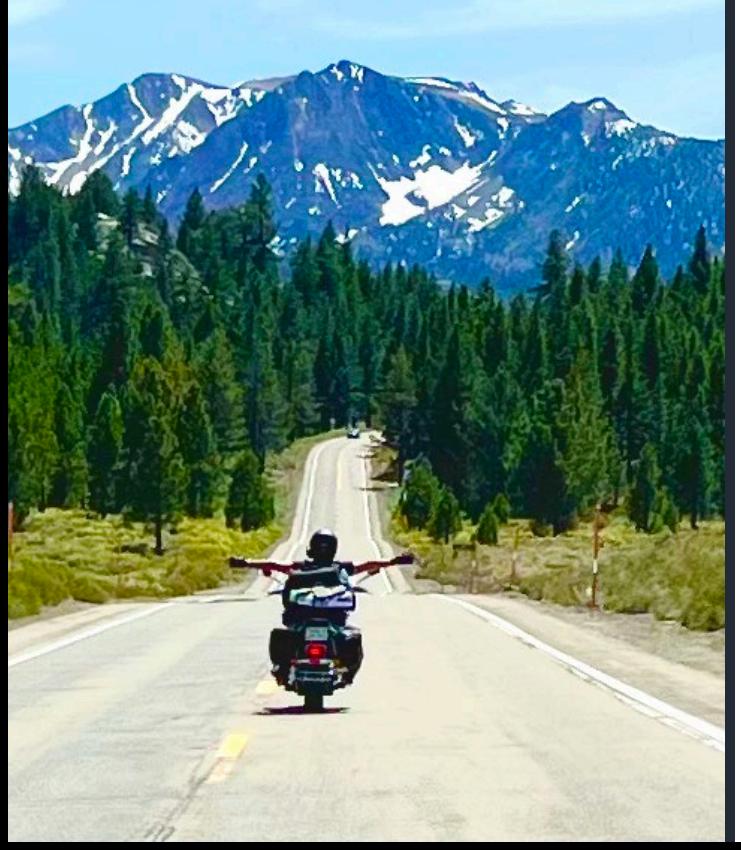

#### **Experience**

- 22 Years Network Engineer in Private Sector
- 7 Years Caltrans D3 DRISI

#### **Fun Facts:**

- Goal, hike all 63 national parks, 1/3 done.
- I'm a recovering health-nut.
- Wind therapy is the best therapy.

## About Me

- Jared Sun, P.E.
- Caltrans District 3
- Formerly at CA Dept. of Water Resources (DWR)
- Professional Interests: web development, security, data science, AI/ML

The Shredder!

## Glossary

- **ActiveITS – Southwest Research Institute's ATMS.**
- API: Application Programming Interface
- ATMS Advanced Transportation Management System.
- **CMS – Changeable Message Sign.**
- **EMS – Extinguishable Message Sign.**
- **GoldenEye – Caltrans's version of ActiveITS.**
- **HAR – Highway Advisory Radio.**
- ICM Intelligent Corridor Management.
- JavaScript Object oriented programming language.
- JSON JavaScript Object Notation.
- JWT: JSON Web Token
- Sun Guide Florida DOT's version of ActiveITS.
- XML Extensible Markup Language.

## Agenda

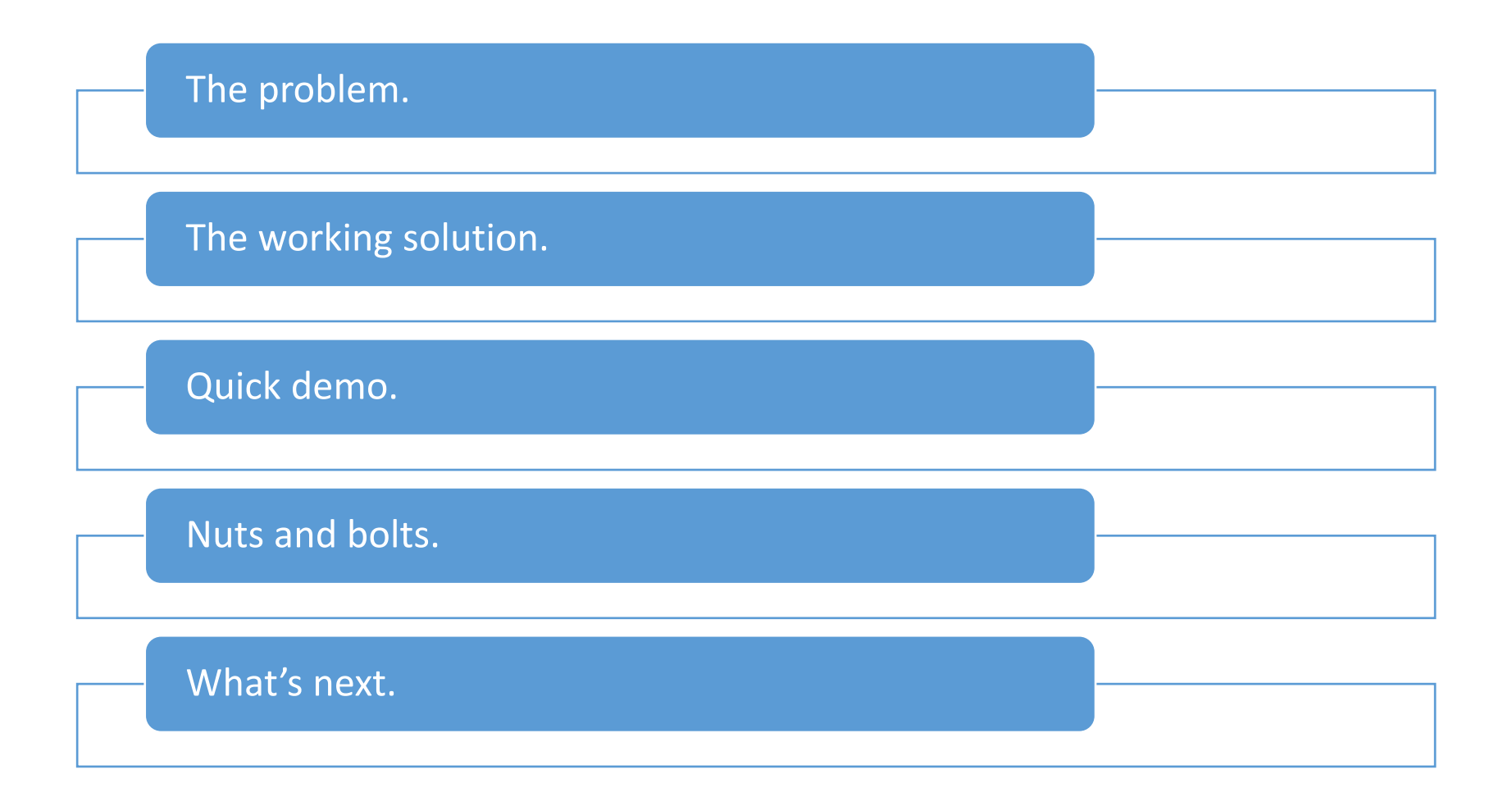

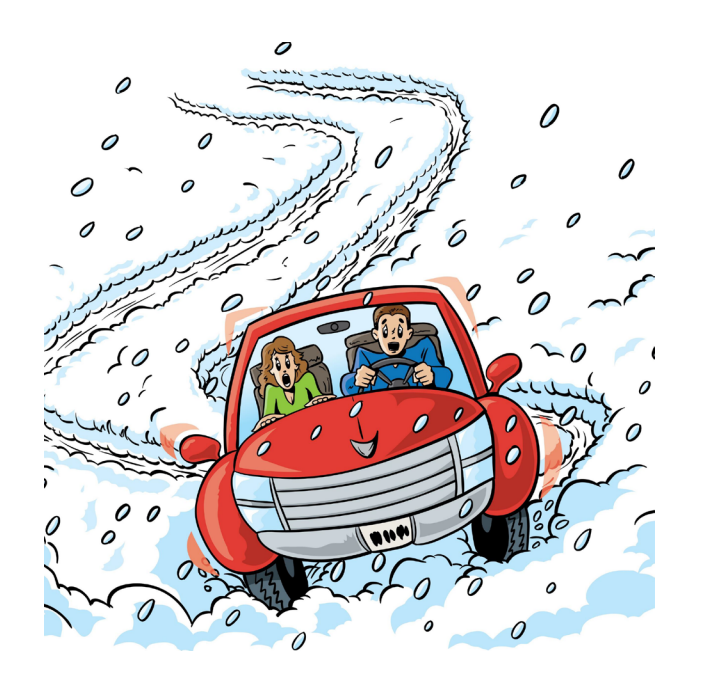

#### The Problem Statement

CMS Chain Control Messaging is a manual process that requires constant message updates as weather condition change. These changes can happen faster than the time it takes an operator to update CMS, HAR's and Event Logging System.

#### CMS Message Requirements

Correctness!

Consistent (over time).

Deployed quickly.

**Updated/modified rapidly.**

Removed in a timely manner.

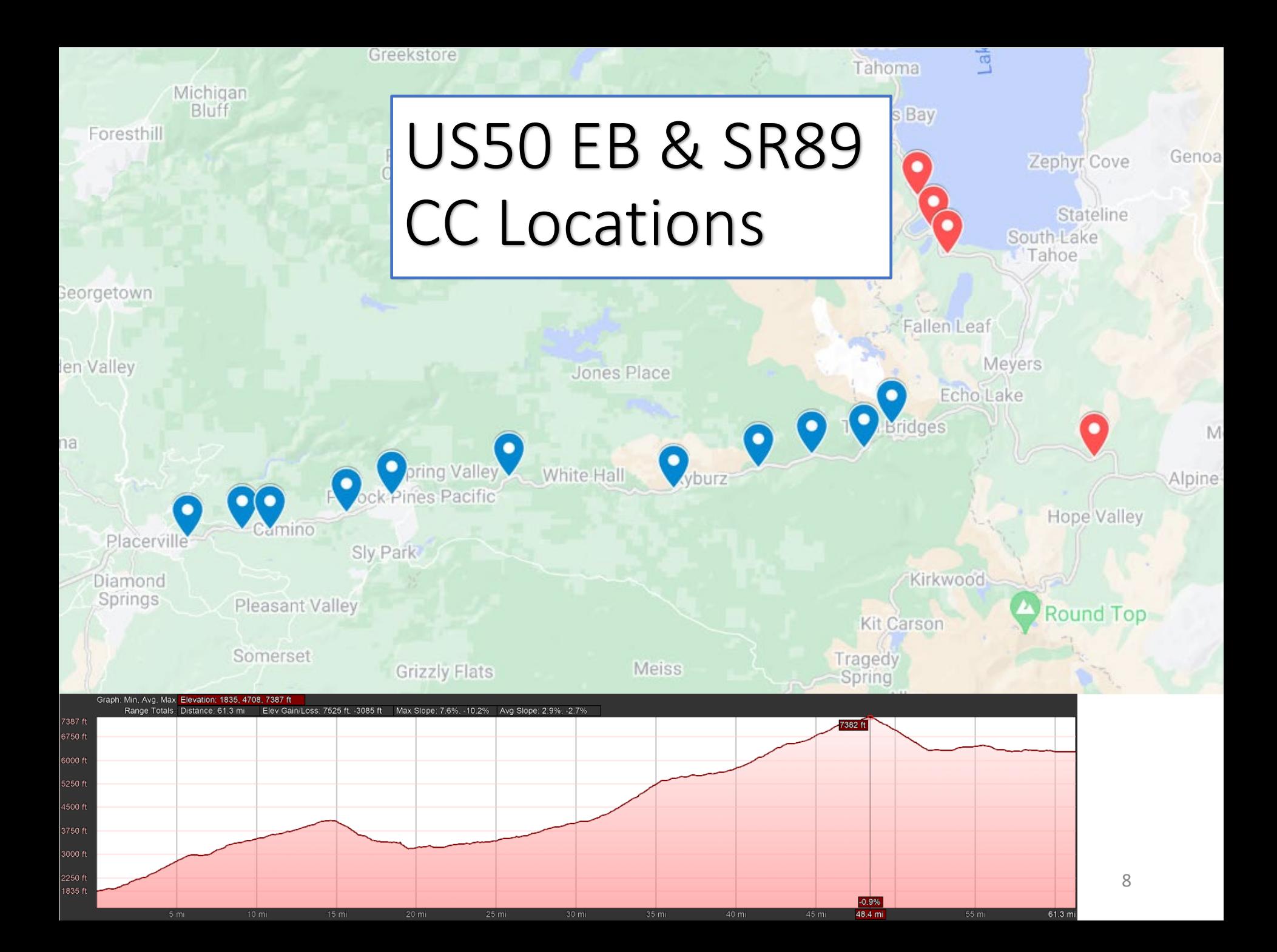

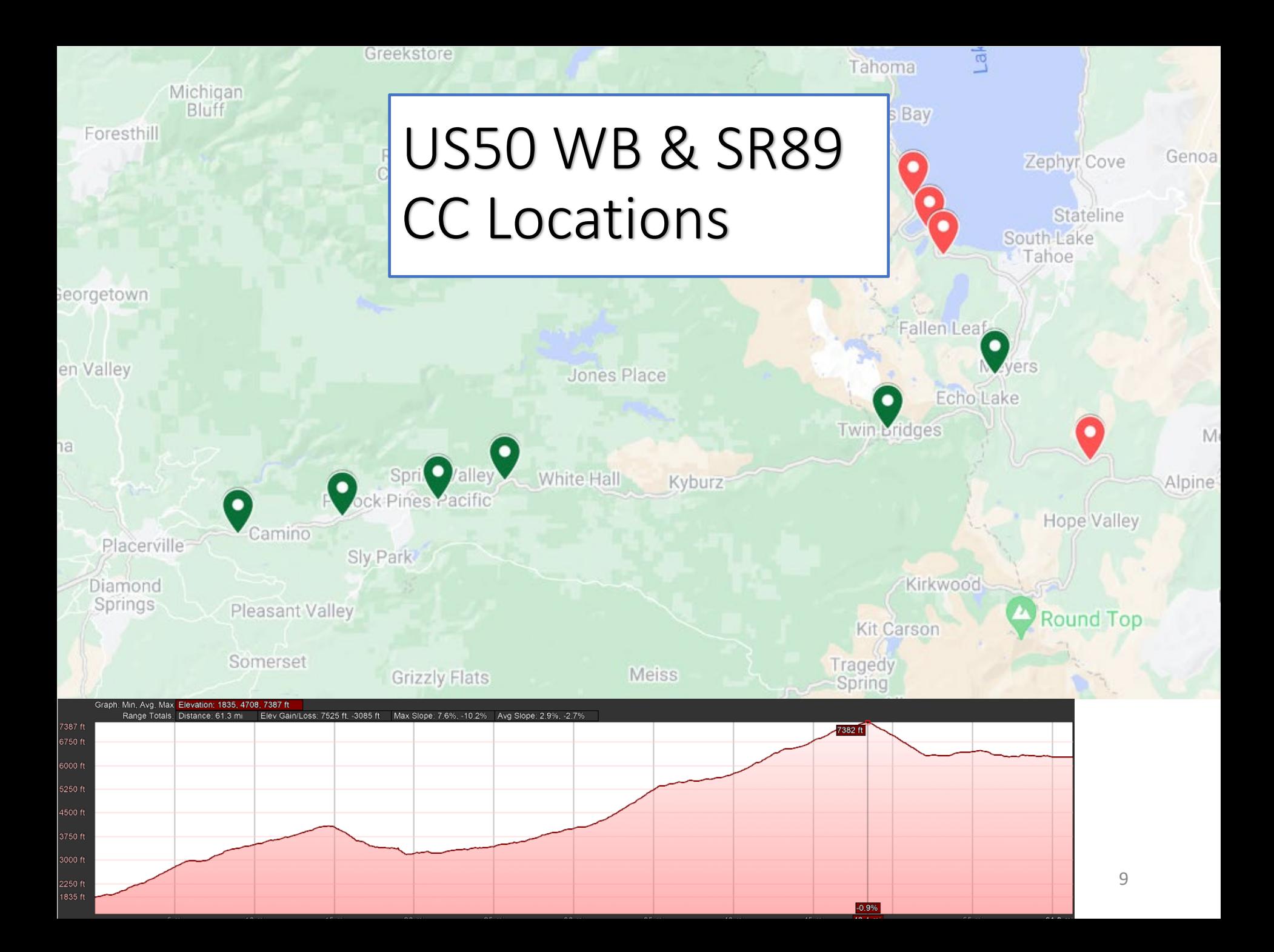

CMS Locations

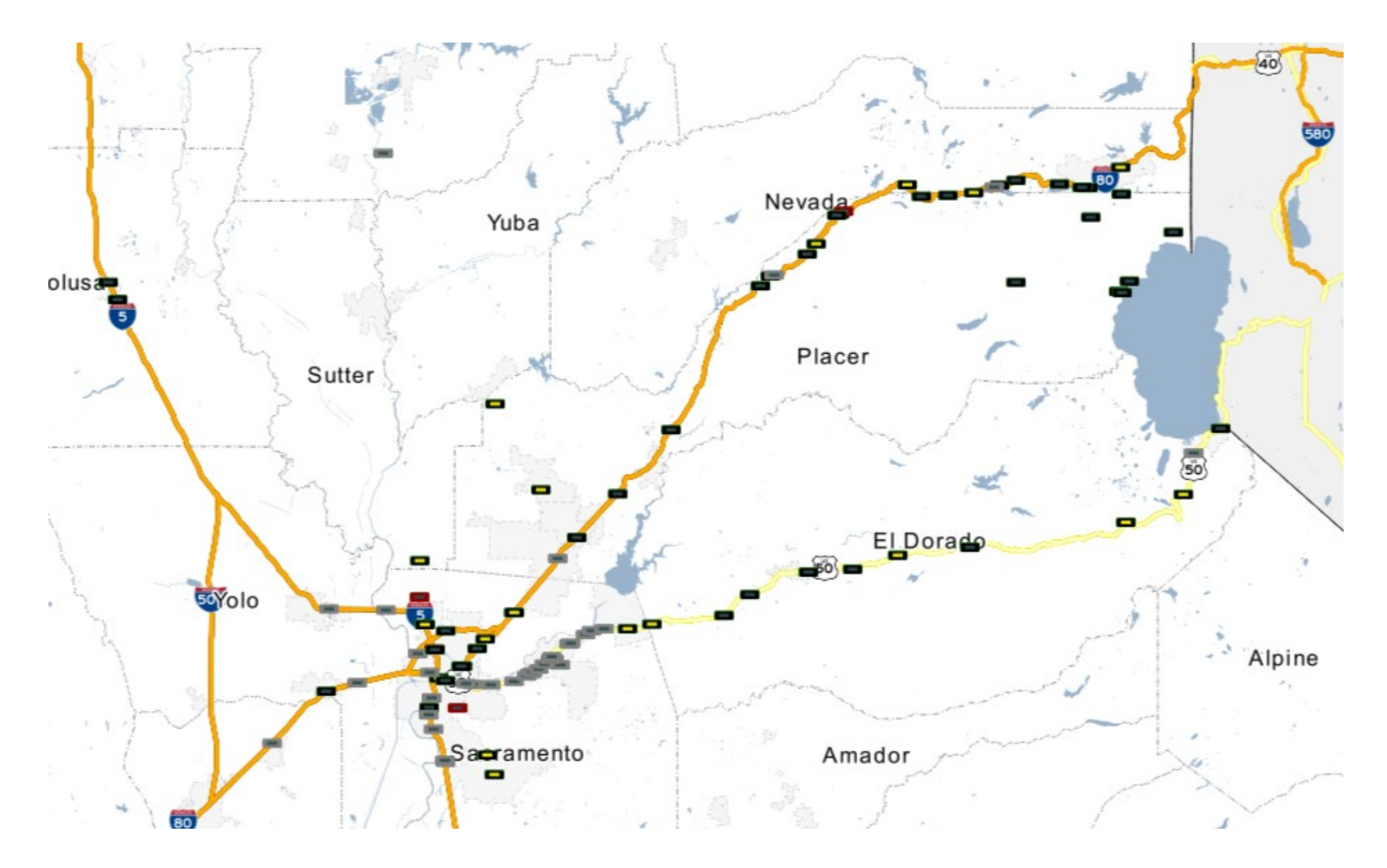

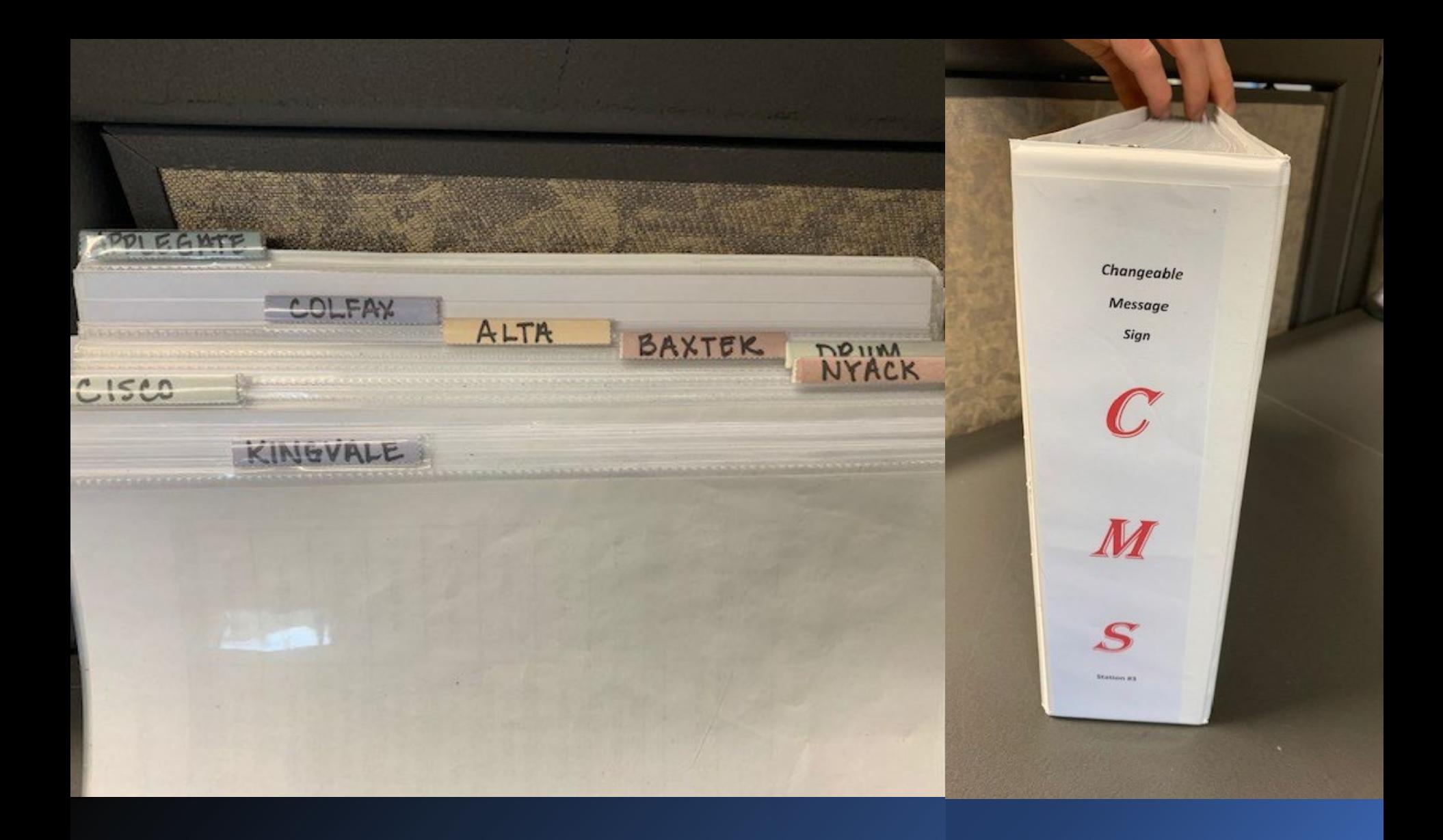

#### Message Sources

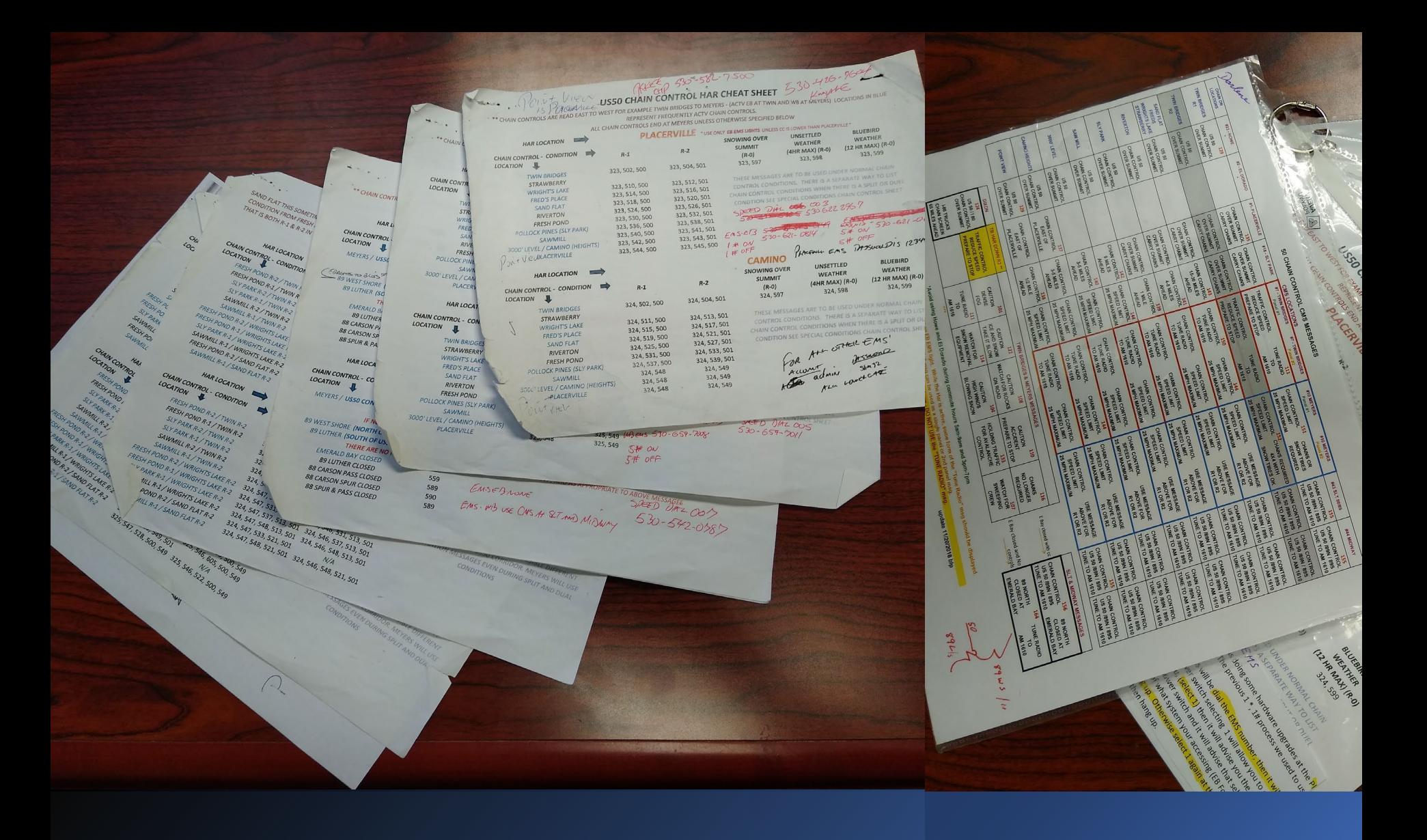

#### Message Sources

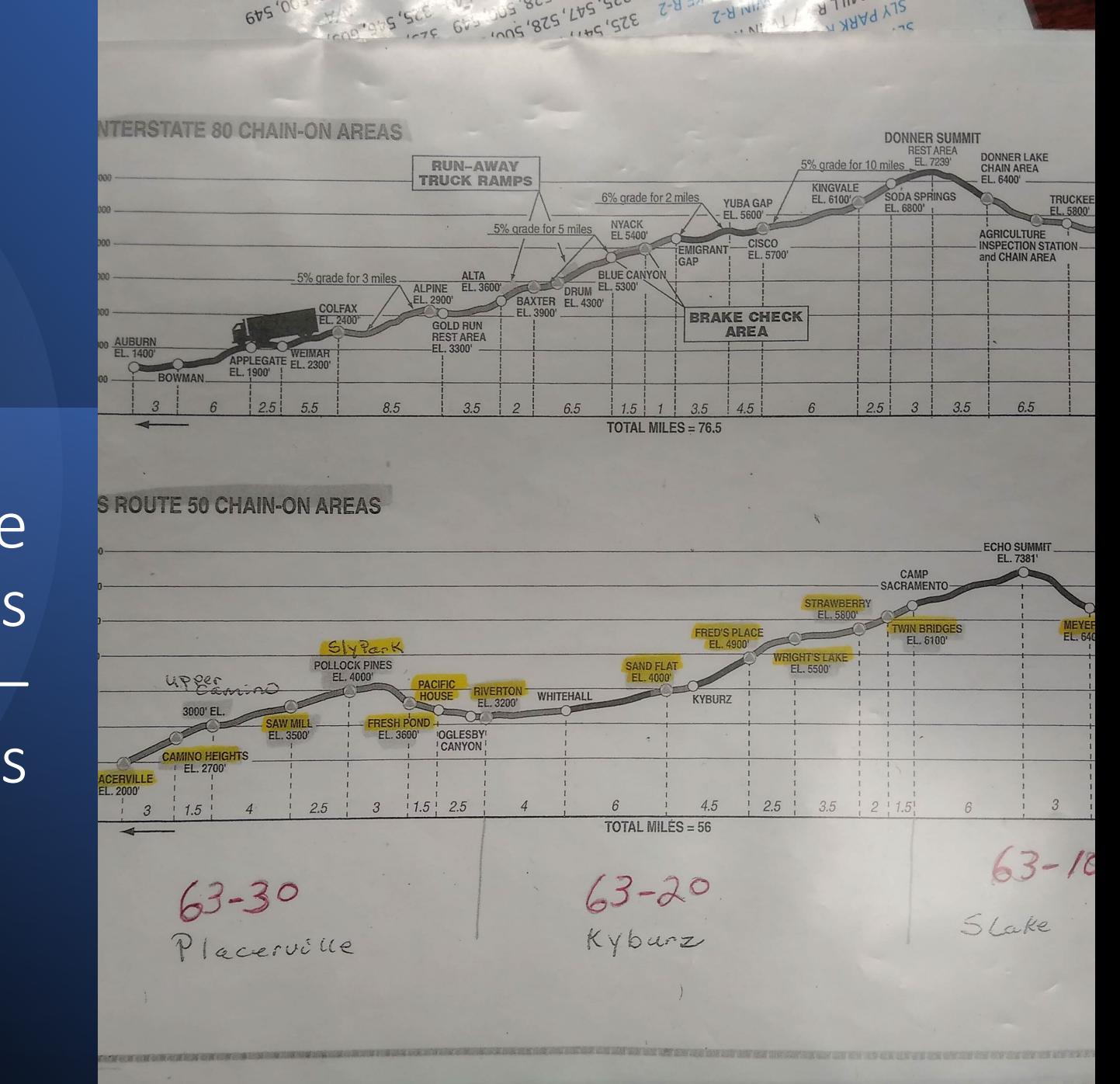

Message Sources  $\frac{d}{dx}$ Split Notes

#### What Could Go Wrong?

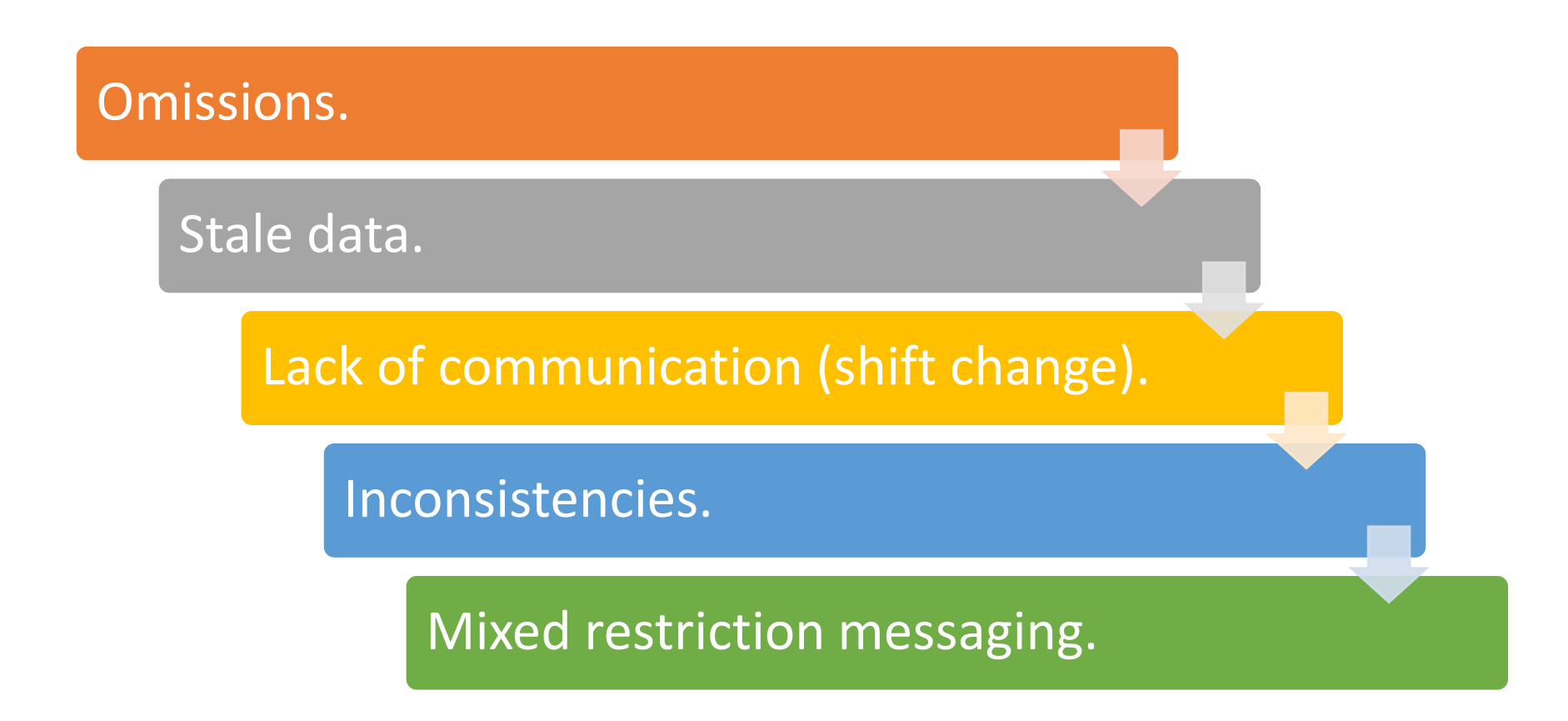

#### The Solution - Gather Data

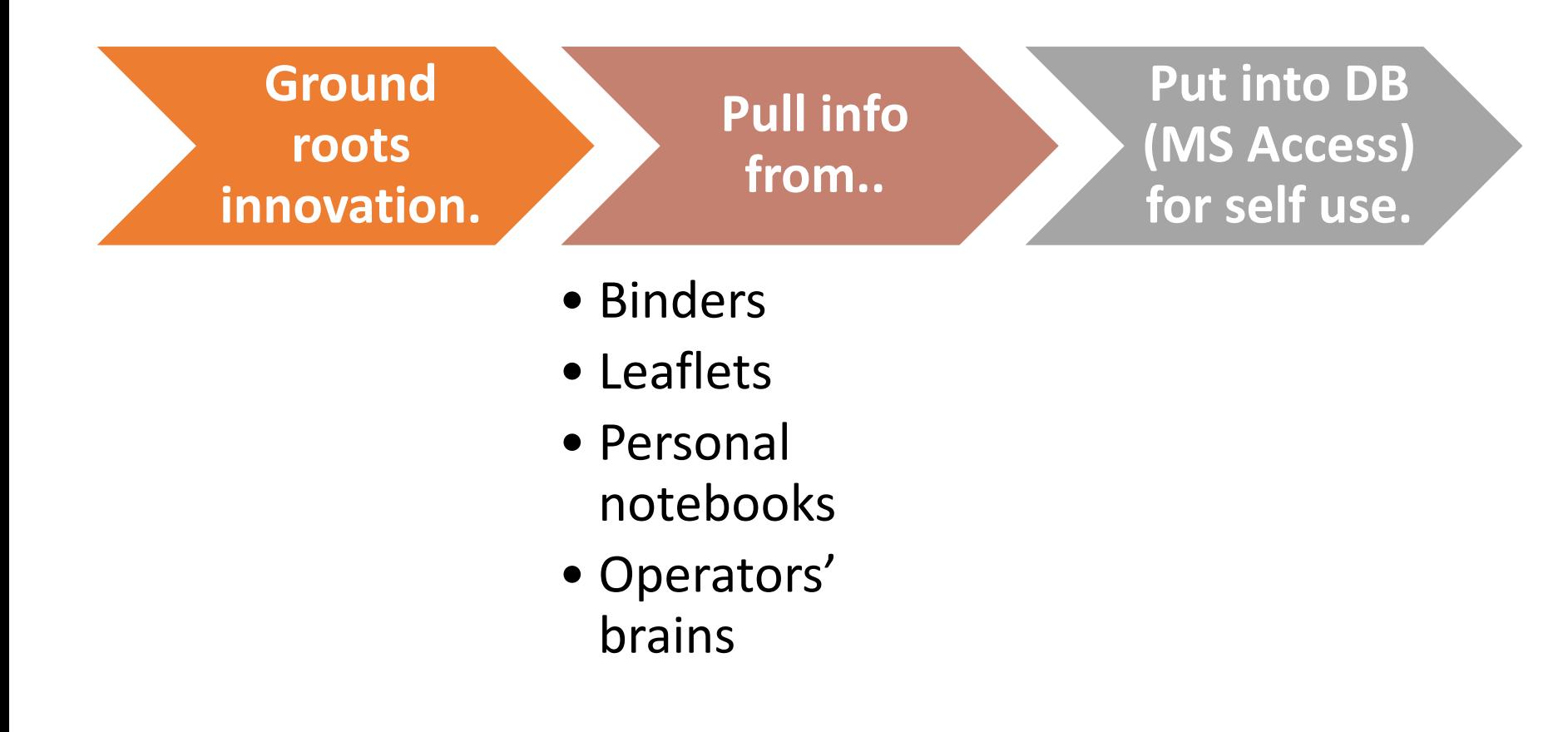

Standardize And Populate<sup>'</sup> Playbook

- Identify Variables
	- Route
	- Sub Route (optional)
	- Restriction
		- R1; Chains or snow tires
		- R2; Chains or 4x4/AWD
	- Begin Restriction
	- End Restriction
	- Split (optional)

# First Pass (US50 and SR89) 483 Permutation

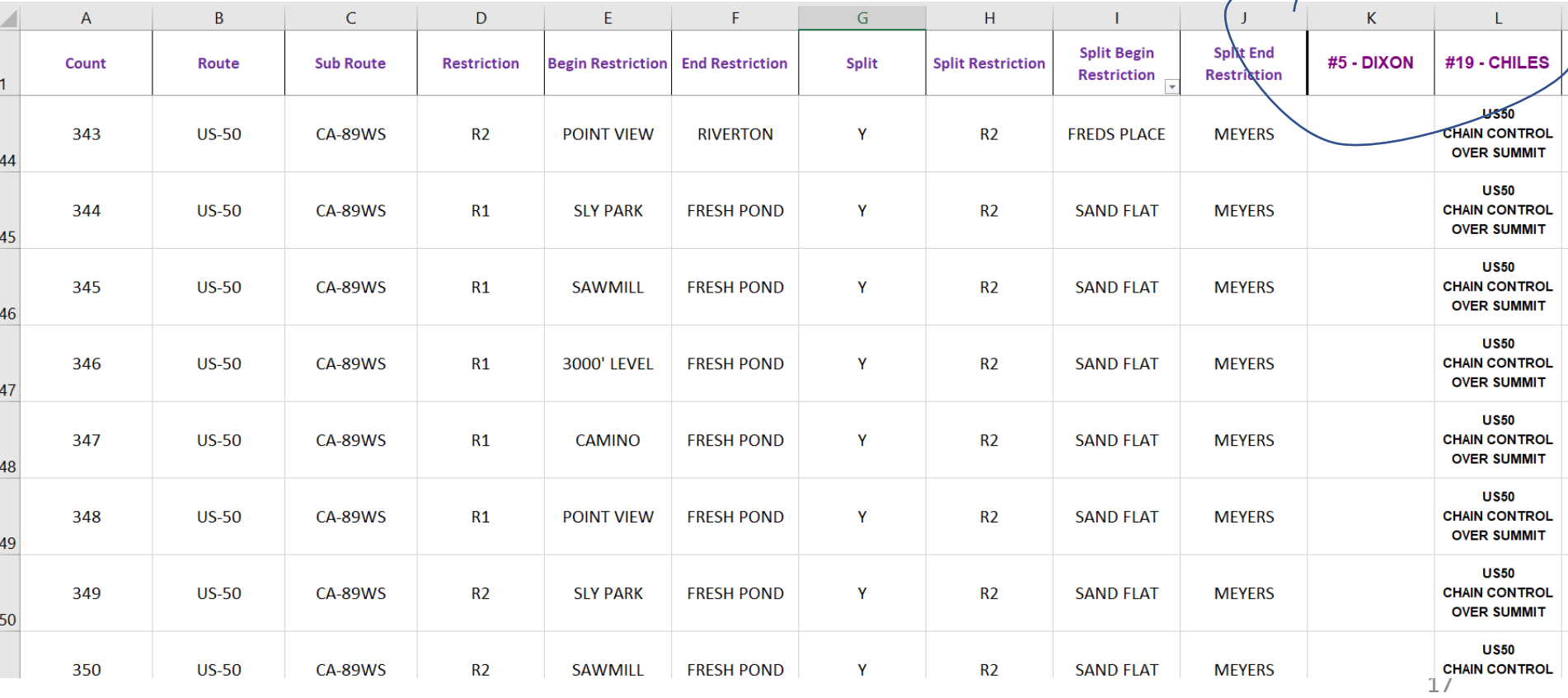

#### Streamline/Automate

Original goal – Gather info into searchable webpage. But what if…

Pushed messages to CMS's?

Activated HAR?

Activated EMS?

(Streamlined E-Pages?)

Match made in heaven, enter ActiveITS from SwRI

Databus XML API.

Automatic logging.

#### Chain Control (First Release) Input

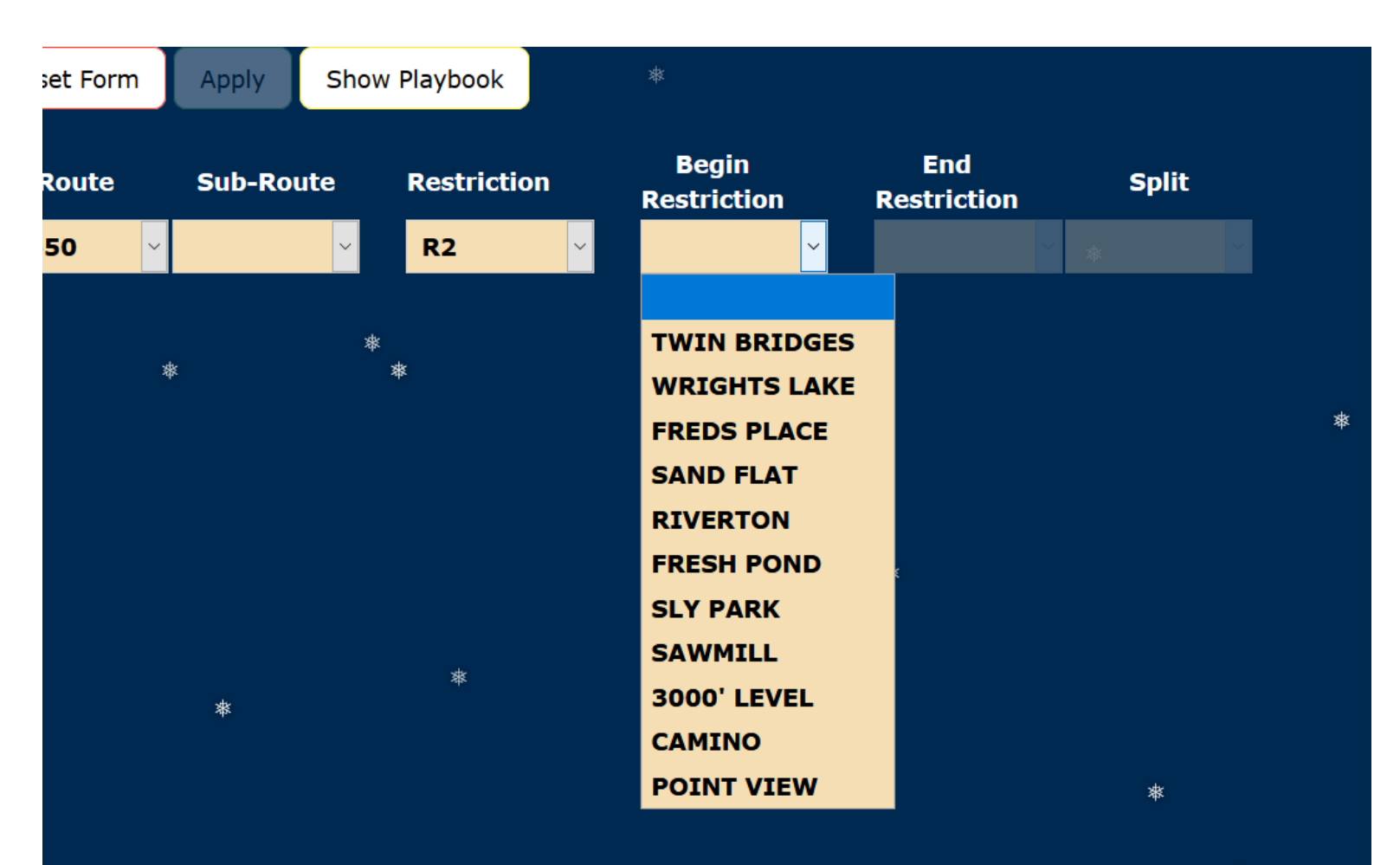

\*

#### Chain Control Output

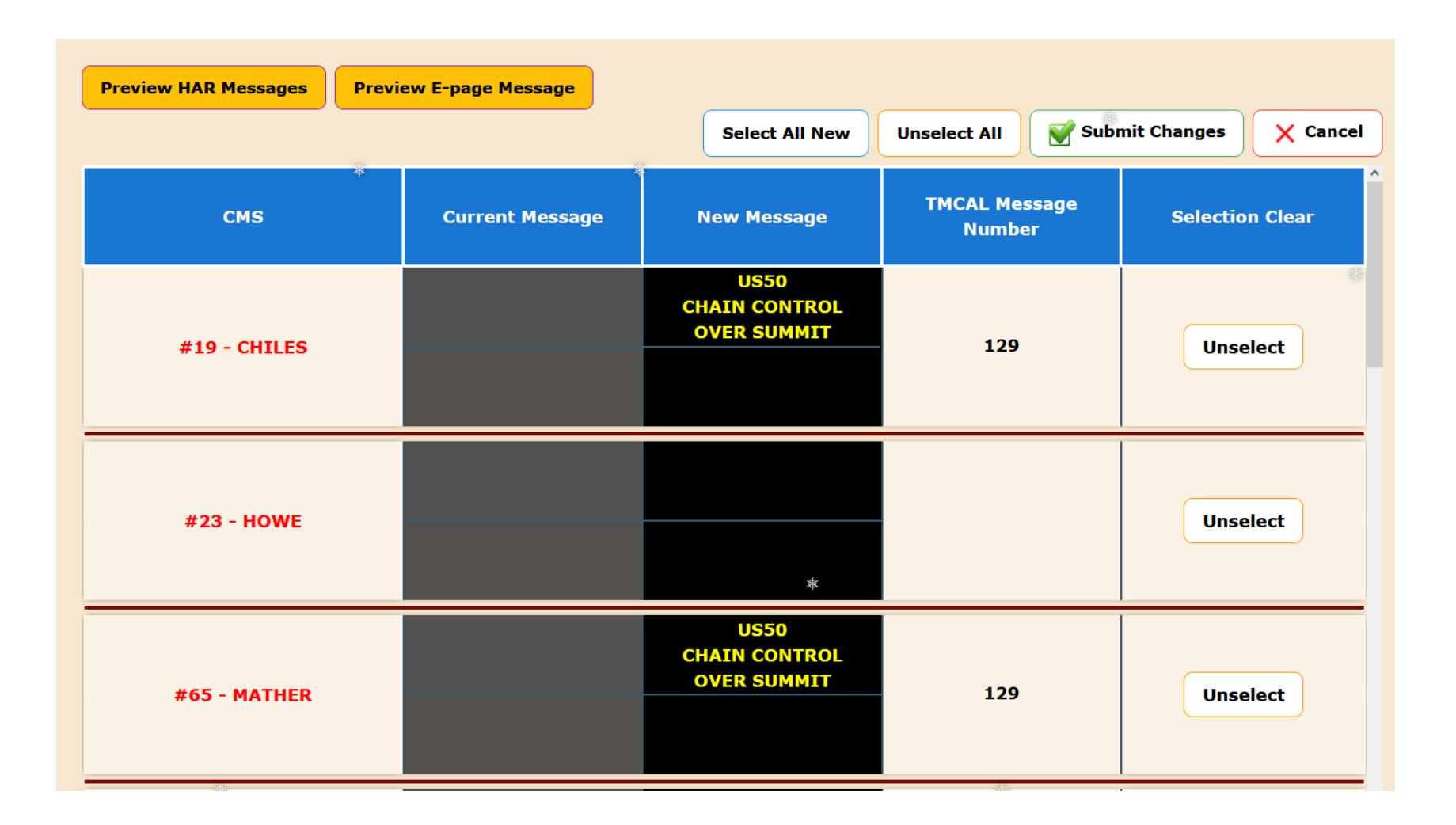

#### Why Stop There?

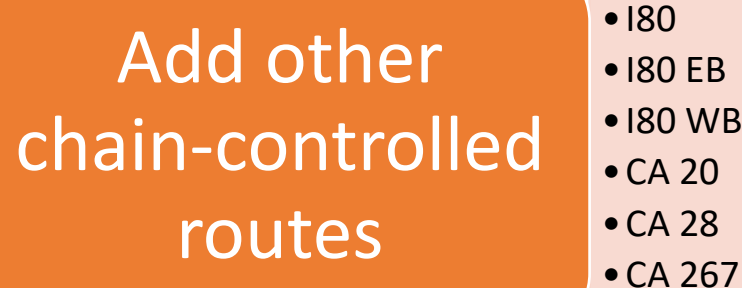

 $0<sub>EB</sub>$ •I80 WB  $\overline{4}$  20 •CA 28

#### Add other chain control

restrictions

- •MIN; R2 + Minimum requirements for big rigs.
- •MAX; R2 + Maximum requirements for big rigs.

#### Permutation count more than doubled.

#### Don't Let A Catastrophe Go To Waste.

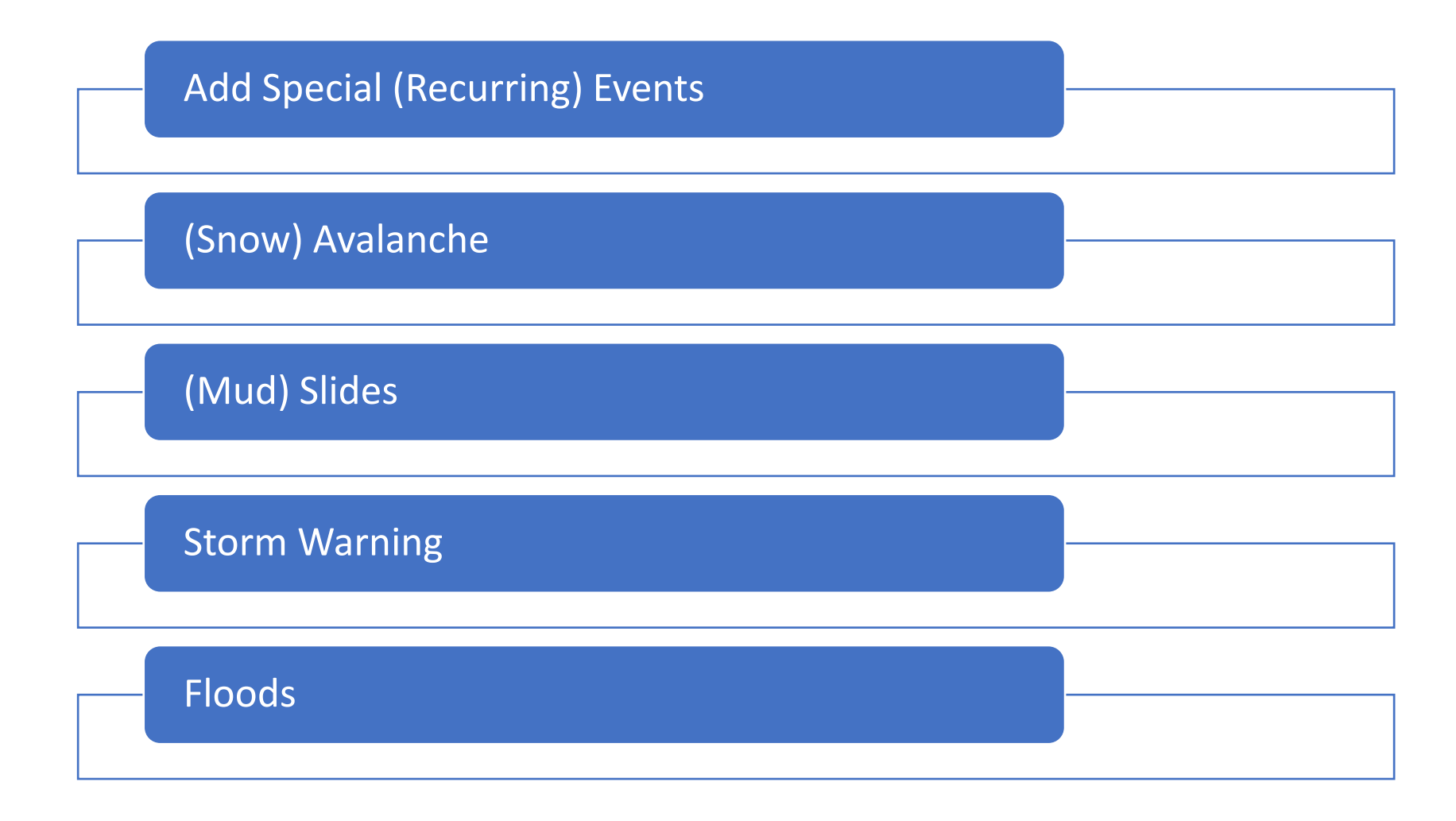

#### Augmented Playbook Parameters

- New Variables
	- Action
	- Route
	- Sub Route
		- Route Dependent
	- Restriction
		- 46 total
		- Action Dependent
	- Begin Restriction
	- End Restriction
	- Split
		- Route Dependent

Permutation count ~2500.

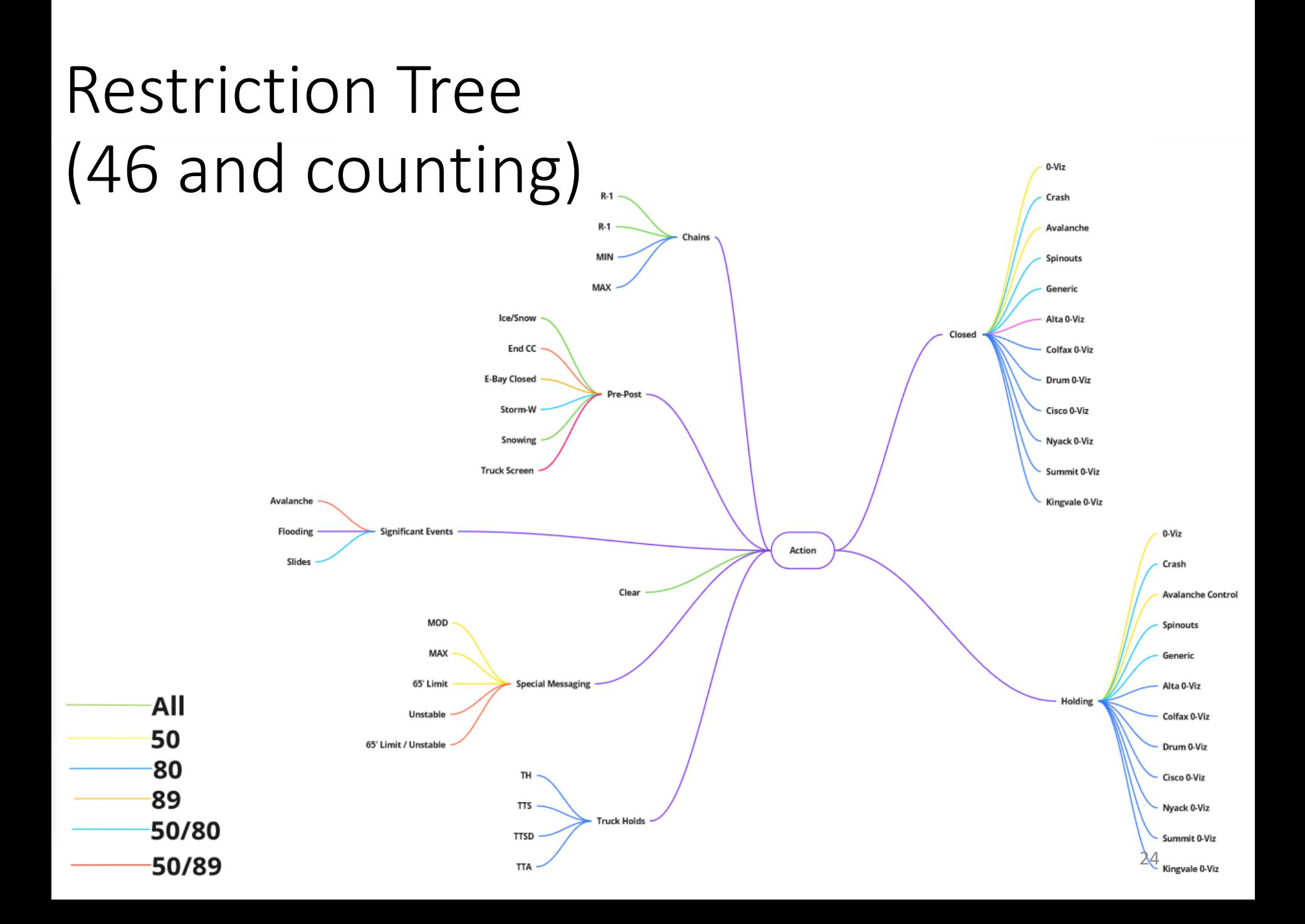

#### Demo

![](_page_24_Picture_1.jpeg)

# Chain Control System: The Nuts and Bolts

#### Architecture Overview

![](_page_26_Figure_1.jpeg)

### Component 1: Security Server

- **Apache HTTP Server**: the tried-and-true server for web applications
	- Extensible with modules
- **Keycloak**: a free, open-source Identity and Access Management solution
	- allows users to log in with a single-sign-on account and have specific access levels based on their assigned roles.

![](_page_27_Figure_5.jpeg)

### Apache HTTP Server

- Serves static files as fundamental functionality
- Can execute dynamic scripts via Common Gateway Interface (CGI) module mod\_cgi
	- A little slow and "old-school" (popular in 1990s)
- Can reverse-proxy to origin application servers via mod\_proxy
	- Used for load balancing and security
- Well-known and reliable, though it was dethroned by Nginx in 2022 as most used web server

#### HTTP Fundamentals

- HTTP = Hypertext Transfer Protocol
- Serves as the most common "glue" between clients and servers, as well as servers to other servers
- Client sends a **request method** to indicate the desired action.
	- GET (request a resource)
	- POST (submit data, often as a new resource)
	- DELETE (delete the specified resource)
	- PUT (modify the resource)
- Optionally contains cookies, storing session information about the user

### HTTPS and TLS/SSL

- HTTP is **unencrypted** by default
	- Any passwords or confidential info sent over HTTP can be intercepted and read in plain text
- HTTPS = HTTP + Transport Layer Security (TLS), also formerly known as Secure Sockets Layer (SSL)
- In HTTPS, client and server perform a "handshake" routine to see if the client can trust the server and decide on how to encrypt their subsequent communication

#### TLS 1.3 Handshake for HTTPS

![](_page_31_Figure_1.jpeg)

Security Part 2: Identity and Access Management (IAM)

- **Who** can perform **what actions** on **which resources** and **when?**
- Use OAuth 2.0 for authentication and authorization
	- Internet Standard RFC 6749
- Use OpenID Connect (OIDC) for identity
	- OIDC is a superset of Oauth 2.0

### Keycloak

- Performs Identity and Access Management
- Allows single-sign-on
- Open source, self-hosted software under stewardship of Red Hat
- Assigns tokens to users over HTTP cookies with their user profile information, roles, and how long they have access
- Verifies cryptographic signatures in tokens to make sure clients have correct access

#### Authorization Flow

![](_page_34_Figure_1.jpeg)

### JSON Web Token (JWT)

Decode

eyJhbGciOiJIUzUxMiIsImlhdCI6MTY4NDUyMjQ 0NywiZXhwIjoxNjg0NTI2MDQ3fQ.eyJleHAiOjE 20DQ2MDg4NDcsImlhdCI6MTY4NDUyMjQ0NywiYX V0aF90aW1lIjoxNjg0NTIyNDQ3LCJqdGki0iJkZ m03N204Ni1hN2IzLT00NWMtYWY20S02MmI4NTAx OWJhN2EiLCJpc3MiOiJodHRwczovL3N2MDN0bWN 3ZWJwcm94eS9yZWFsbXMvaW50ZXJuYWwtYXBwcy IsImF1ZCI6InBvcnRhbCIsInN1YiI6ImU1MjEzZ jkyLTBiYTQtNDdj0S04MWI2LTE20WNhNzFjY2E5 YiIsInR5cCI6IklEIiwiYXpwIjoicG9ydGFsIiw ic2Vzc21vb19zdGF0ZSI6IjY3Yzk3ZGNkLTc4ZG UtNDI30S1iMjcwLWV1NTIy0DU2NDhjZSIsImF0X 2hhc2giOiJRNm9YeF94UUhqWnB4bC02eldOand3 Iiwic21kIjoiNjdj0TdkY2QtNzhkZS00Mjc5LWI yNzAtZWU1MjI4NTY00GNlIiwiZW1haWxfdmVyaW ZpZWQiOnRydWUsInJvbGVzIjpbIk9wZXJhdG9yI iwiQ2hhaW5Db250cm9sUHJvZHVjdGlvblVzZXIi LCJkZWZhdWx0LXJvbGVzLWludGVybmFsLWFwcHM iLCJ0bWNhbF9pbmNpZGVudHNfYXV0aG9yaXplZC IsInRtY19vcGVyYXRvciIsIkNoYWluQ29udHJvb FR1c3RVc2VyI10sIm5hbWUi0iJUaW0gQyIsImdy b3VwcyI6WyJPcGVyYXRvcnMiLCJUTUMqT3BlcmF 0b3JzIl0sInByZWZ1cnJ1ZF91c2VybmFtZSI6In RtYyIsImdpdmVuX25hbWUiOiJUaW0iLCJmYW1pb HlfbmFtZSI6IkMiLCJ1bWFpbCI6ImphcmVkLnN1 bkBkb3QuY2EuZ292In0.DKiA0UeOfiV4rfm721\_ xHOxz0hguxCJNQysHOkYyNnkA286GM71ppZ01JK hCesxj3uLJp8kDGc-i\_StziNH2xQ

```
"alg": "HS512",
 "iat": 1684794657.
 "exp": 1684798257
"name": "Tim C",
"roles": ["Operator"],
"groups": [
  "Operators",
 "TMC Operators"
Ъ
"email": "tmc.tmc@dot.ca.gov"
(Plus many more security details for verification)
```
![](_page_35_Figure_3.jpeg)

#### Security Server Summary

- Client uses TLS on port 443 to start an encrypted HTTPS connection to Apache reverse-proxy server
- Keycloak works with Apache server to identify the user and their access level

![](_page_36_Figure_3.jpeg)

### Component 2: Application Server

![](_page_37_Figure_1.jpeg)

The application server:

- 1. Serves public client files (HTML, JS, CSS) to the client
- 2. Stores and sends data files in JSON format
- 3. Allows remote procedure calls via CGI scripts

## Public Files (HTML, CSS, JS)

- 1. Client requests index.html from the server and receives it
- 2. Client's browser parses index.html, which lists various CSS and JavaScript resources it would like to fetch
	- 1. `fetch` being a modern JS replacement of XMLHTTPRequest / AJAX supported by all browsers
- 3. Client's browser fetches resources while parsing the rest of the page
- 4. JavaScript executes startup code in the browser when the browser has finished building the body of the page
	- 1. This includes fetching the Playbook (JSON) and History (JSON)

#### Application Server Data Files

- Playbook (JSON): a large list of objects with permutations of possible selections and the corresponding sign messages that will be pushed
- History (JSON): list of actions taken in the GUI, i.e. who submitted which messages and what time
- These files can be requested but not modified by the user
	- Due to their size, they are compressed with GZIP by Apache before sending to the client

### CGI Scripts: Definition

- CGI = Common Gateway Interface
- Created in the early 1990s to allow web pages to be interactive
- CGI allows a server to construct an HTTP response based on dynamic data constructed or fetched on the server
- CGI also allows "remote procedure calls" allowing the client to execute commands on another server without knowing the details of how the command is implemented

### CGI Scripts: Application

- CGI serves as the gateway between Apache HTTP server and a Python runtime
- While Apache can only serve documents by default, we can extend it with the mod cgi module to allow it to execute anything with Python.
- Python scripts establish connections with GoldenEye's Databus and Database in order to find real-time information about CMS status and push new messages to CMSs, EMSs, and HARs.

#### CGI Scripts: Limitations

- Apache server must fork and execute a new process and load all dependencies on every call
- Overtaken in popularity in the late 90s / early 2000s by PHP and later by web frameworks (Ruby on Rails, Node.js, Next.js, etc.)
- Imperative and low-level: easy to make a mistake that can create a security vulnerability

### Application Server Summary

![](_page_43_Figure_1.jpeg)

- 1. Apache server gives the client the necessary files to build the interface in the web browser
- 2. Client's browser then executes `fetch`
- 3. Allows remote procedure calls via CGI scripts

### Component 3: Data Bus

![](_page_44_Figure_1.jpeg)

- The Data Bus is our main API gateway to accomplish all field element management
- Communicates over its own protocol on TCP via XML documents

### GoldenEye Data Bus

- Databus: a system that transfers data between components inside a system
- The Message Arbitration Subsystem (MAS) must communicate with the Dynamic Message Sign Subsystem (DMS), Beacon Management Subsystem (BMS), and HAR Subsystem (HAR) via the databus
- We will also use the databus to communicate with the Message Arbitration Subsystem via our CGI scripts

#### Data Bus Full Diagram

![](_page_46_Figure_1.jpeg)

#### Data Bus Protocol Specifications

- All messages must first include a 32-bit integer for Transmitted Size, then 32-bit integer for Decompressed Size, then the request in XML format
- Integers and bitmaps in big endian format

![](_page_47_Figure_3.jpeg)

#### Data Bus XML

<?xml version="1.0" encoding="utf-8"?>

<addMsgReq xmlns:xsd="http://www.w3.org/2001/XMLSchema"

xmlns:xsi="http://www.w3.org/2001/XMLSchema-instance"

providerName="mas" providerType="mas">

- <refId></refId>
- <icdVersion>1.0</icdVersion>
- <username></username>
- <securityToken></securityToken>
- <id providerName="dms" resourceType="dms" centerId="...">1</id>
- $\langle$ multiMsg $\rangle$ ...
- $\langle$ /multiMsg>
- <autoMergePrimary>false</autoMergePrimary>
- <autoMergeSecondary>false</autoMergeSecondary>
- </addMsgReq>

#### Data Bus XML Details

- refid: unique identifier sent by the client
- icdVersion: "Interface Control Document" version, aka. API version, which is still 1.0 as of 2023
- username: the username of the operator sending the message. We enforce that this username is the same as their Keycloak username
- securityToken: a required token retrieved by a simple XML exchange providing a username and password for a token
- Other specifications are provided in the SunGuide General Interface Control Document

#### Data Bus Control Pseudocode

#### # Step 1: retrieve a security token by logging in

 $login\_xml\_template = ET.parse("login.xml")$ login\_xml\_filled = fill\_user\_info(login\_xml\_template, username) encoded message = encode message( $login xml$  filled) security token = send message(encoded message)

# Step 2: send a message to MAS using security token  $mas$  add  $msg$  xml template =  $ET.parse('mas$  add  $msg.xml'$ ) mas\_xml\_filled = fill\_user\_info(mas\_add\_msg\_xml\_template, username) mas xml filled = fill security token(mas xml filled, security token) result = send\_message(mas\_xml\_filled)

#### Data Bus Extensibility

- With the ability to connect with and communicate with the databus, we can control all elements, including EMS and HARs
- HARs may be sent messages using the same command via MAS
- EMS's are similar, but we have complications to resolve first

### Implementing EMS: Problem

- In order to turn our Extinguishable Message Signs (EMS) on and off, we generally use three different devices for internet remote relay control:
	- Ambery IP-P3
	- WebRelay Single
	- $\cdot$  iBoot G2(+)
- GoldenEye only has a driver for WebRelay

#### EMS Remote Relay Devices

![](_page_53_Picture_1.jpeg)

![](_page_53_Picture_2.jpeg)

![](_page_53_Picture_3.jpeg)

#### Implementing EMS: Solution

- Solution: Add an abstraction layer to translate all Ambery and iBoot messages and commands into equivalent WebRelay messages and commands
- We only need to implement "Get Status", "Turn On", and "Turn Off"
- This sits in between GoldenEye and EMS's, listening for all communications between GoldenEye and all EMS Ambery, iBoot, and WebRelay devices
- We can now talk with all our EMS's via GoldenEye's databus!

### EMS Abstraction Layer Implementation Details

- Accomplished using Python asyncio to listen on 50+ ports at the same time and accomplish asynchronous, non-blocking communication
- All device "clients" derive from an abstract base class, ensuring that from they all implement "Get Status", "Turn On", and "Turn Off"
- Copied WebRelay's `status.xml` response file to pretend to be a WebRelay for all devices

#### Extra: HAR Communication

- We use **MH Corbin Platinum** to control our HARs
- **SIM** (Software Interface Module) allows GoldenEye to communicate with Platinum via a shared file directory
	- A command to HAR 37 is sent by placing a COMMAND37.txt file in the shared directory to be read and processed by Platinum
- After configuration, GoldenEye handles communication with Platinum, and our CGI scripts communicate with GoldenEye via MAS subsystem

#### Extra: SMTP

- When we send chain control messages, we also send an **executive page** (epage) to the relevant notifying parties
- CGI scripts read what command is being sent, and generates a message such as:
	- **@1327 R2 SLYPARK TO FRESH POND // R2 FREDS TO MEYERS - TKS MIN**
- CGI scripts then send this message to the notification list to Caltrans SMTP server over port 25 to send out via email.
- For text messages, carriers provide gateways such as: @vtext.com, @txt.att.net, @tmomail.net, etc. to forward emails as texts

### Putting it All Together

![](_page_58_Figure_1.jpeg)

### Putting it All Together: Part 1

- 1. Client requests /ChainControl/index.html from our security server over HTTPS
- 2. Security server first redirects the client to login to Keycloak
- 3. Client logs in, and the security server verifies that the client user has permission to access the page. Client receives a token as proof of identity.
- 4. Sec. server requests /ChainControl/index.html from the App. Server.
- 5. Sec. Server gets index.html and relays it to the client.

### Putting It All Together: Part 2

- 6. Client's browser parses index.html and starts requesting other public files like CSS and JS files. Those get sent by App. and Sec. servers.
- 7. Client's browser starts executing JavaScript to fetch Playbook and History data. Those get sent as Gzipped JSON, which the client decompresses and parses.
- 8. Client's web application is now fully ready for commands.

### Putting It All Together: Part 3

- 9. Client selects a Chain Control action and chooses messages to send to 10 signs.
- 10. Client JS executes a fetch to a CGI script with a command to set these sign messages. The body of this fetch HTTP request contains username, timestamp, action, and sign messages.
- 11. CGI script logs into the Databus using the user's credentials and translates the command into the Databus's API format.
- 12. Databus receives the command and executes it.

### Putting It All Together: Part 4

- 13. Databus responds to CGI script saying that the command has executed successfully.
- 14. CGI script sends an email to the Caltrans SMTP server with an epage message to send to notifying parties.
- 15. CGI script responds to the Client JS with a 200 OK status.
- 16. Client user sees in their browser that the command was successful.

#### Next Steps - ICM

- Similar input parameters
	- Route.
	- Num of lanes Shoulder, 1L, 2L, 3+L, Full Closure.
	- Restriction Unknown, 0 miles, 1 mile, 2 miles, 3+ miles.
	- Begin Restriction
	- End Restriction

### ICM Playbook

![](_page_64_Picture_8.jpeg)

# Benefits

Increased accuracy.

Consistent messaging.

Quick message deployment.

Quick message update.

Quick message removal.

#### Issues Encountered

- Synchronization issues (WYSI-N-WYG).
	- Queued messages get pushed after incident has cleared.
- Operators no longer operate.
	- Smartphone analogy.
- HAR integration.
- ActiveITS only supports WebRelay.
- Operators confused about interface, needed additional training.
- Requests for corner cases had to be dropped.

#### Future Improvements?

• Frontend became too cluttered and hard for users to understand

![](_page_67_Picture_27.jpeg)

• Backend code was hard to maintain and hard to debug for those not used to CGI Scripts and parsing Apache or system logs

#### Proposed Solutions and Ideas:

- Next.js server to replace application server
	- Everything is JS, which is easy for new hires or student assistants to understand and write
	- Easier to set up development and testing environments compared to installing a local Apache server
	- React.js allows much easier control over complicated front-end interfaces
- Connections to TMC Activity Logging server via MySQL connection?